## **How to Add Member Benefits on Your Association Website**

*In partnership with BIO Business Solutions®*

## **Option 1: Link to your existing association webpage on bio.org. This webpage displays your unique endorsed programs available to members.** *Level: Easy*

- 1. Add a Member Benefits/Member Discounts tab, button, or text on your website and link to your association's website.
	- a. All participating affiliate links can be found here [https://www.bio.org/save/programs.](https://www.bio.org/save/programs)
- 2. If you would like to provide intro copy, tailor the following:
	- *a. [ASSOCIATION NAME] offers its members cost-savings on business-critical products and services through its partnership with Biotechnology Innovation Organization (BIO). In 2021, more than 4,700 life science companies saved over \$705 million on lab supplies, finance, HR, and other BIO Business Solutions programs. Join them, reduce overhead costs, and save by clicking on the link below.*

## **Option 2: Display endorsed programs and direct member companies to existing programs' pages on bio.org/save.** *Level: Moderate*

- 1. Work with your website team to create a Member Benefits/Member Discounts, etc. page on your association website.
- 2. Access and download the BBS Partner logos on ShareVault.
- 3. Add the logos to your Member Benefits page.
- 4. Add an action button or link, such as "Learn More," to direct your members to the Partners' pages on bio.org/save.
	- a. I.e. [https://www.bio.org/save/adp,](https://www.bio.org/save/adp) [https://www.bio.org/save/avantor-delivered-vwr,](https://www.bio.org/save/avantor-delivered-vwr) and [https://www.bio.org/save/ups.](https://www.bio.org/save/ups)
	- b. All links can be found here [https://www.bio.org/save/programs.](https://www.bio.org/save/programs)

## **Option 3: Display your endorsed programs and accompanying member benefits on your association website. Customize this webpage and member experience.** *Level: Requires a bit more time and effort.*

- 1. Access and download the BBS Partner logos on ShareVault.
- 2. Add the logos to your Member Benefits page.
- 3. Access the programs' information o[n https://www.bio.org/save/programs.](https://www.bio.org/save/programs)
- 4. Work with your website/marketing teams to format this content on your website.

*Email [dcarrillo@bio.org](mailto:dcarrillo@bio.org) for assistance and with any questions.*

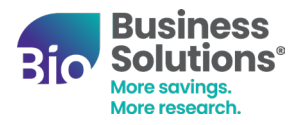